# USER GUIDE

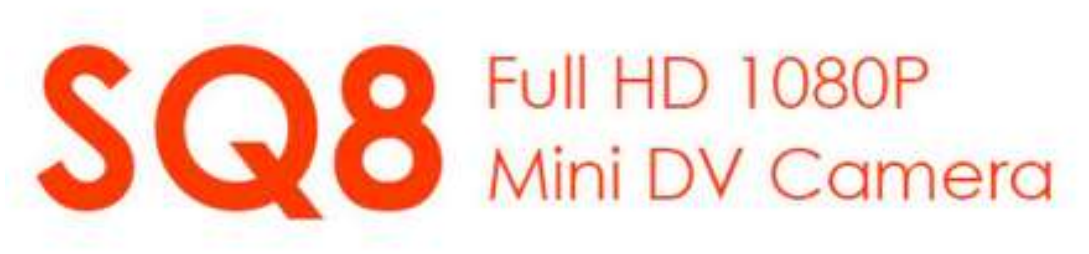

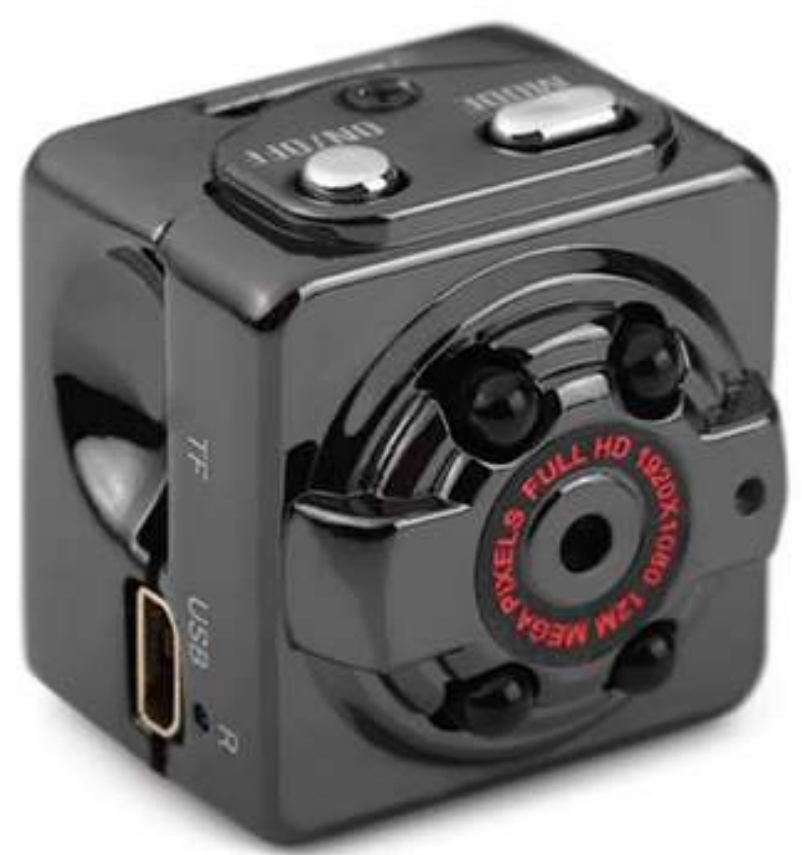

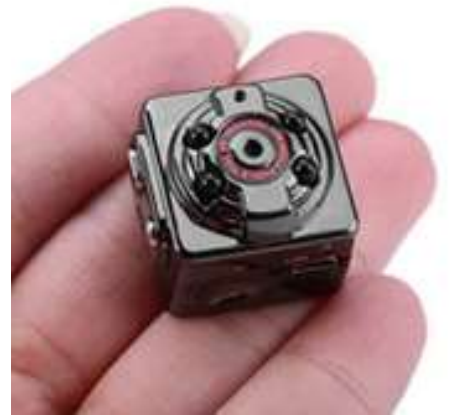

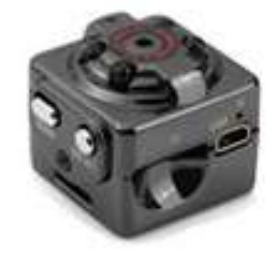

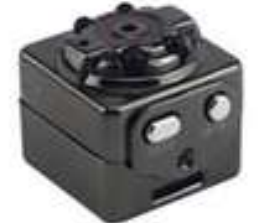

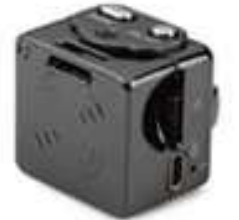

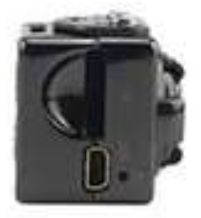

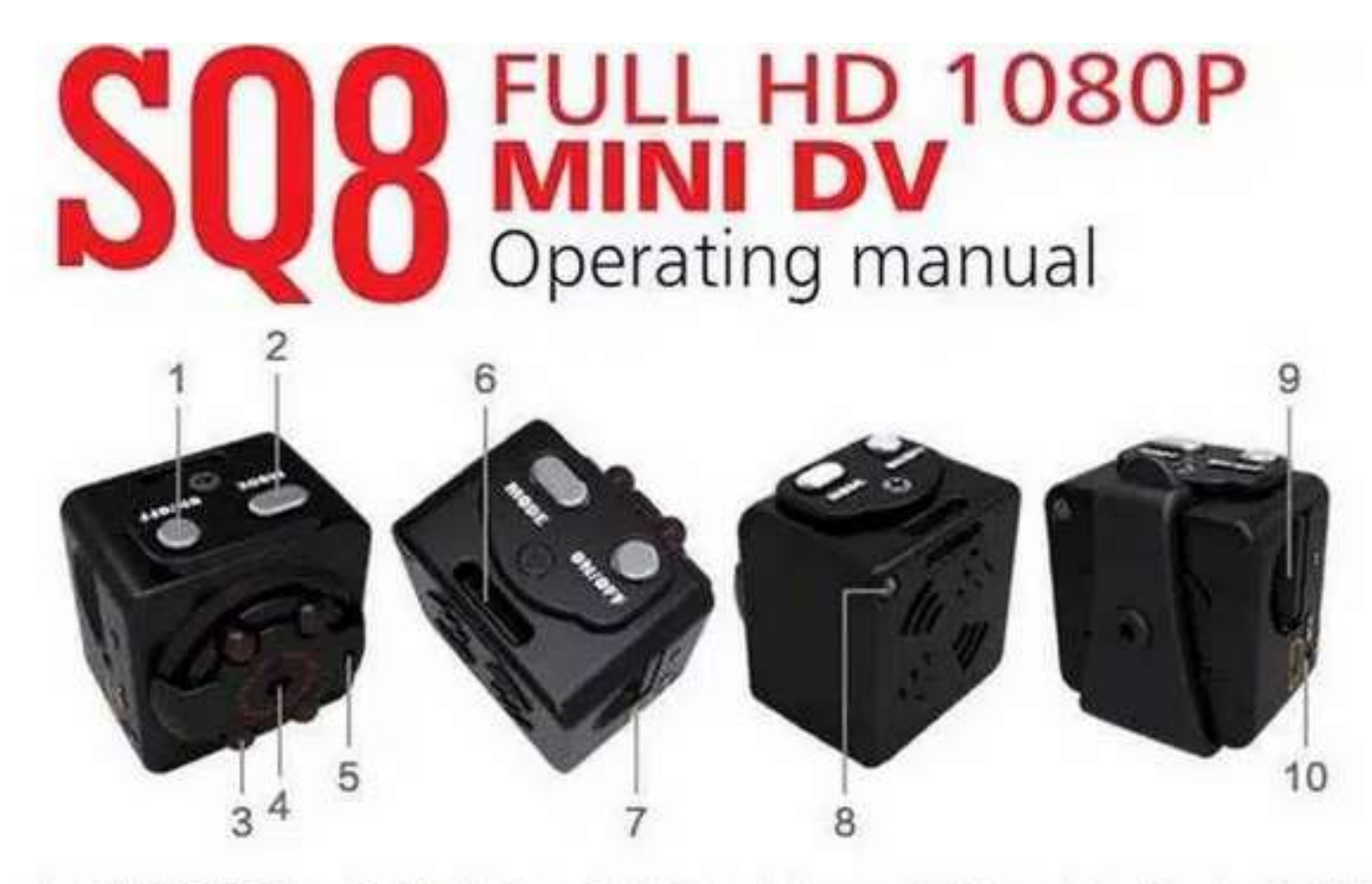

1. ON / OFF Key 2. Mode key 3. Infrared lamp 4. Ultra wide Angle 5. MIC 6. Sling 7. MINI USB PORT 8. LED indicator 9. TF card port 10. Reset port

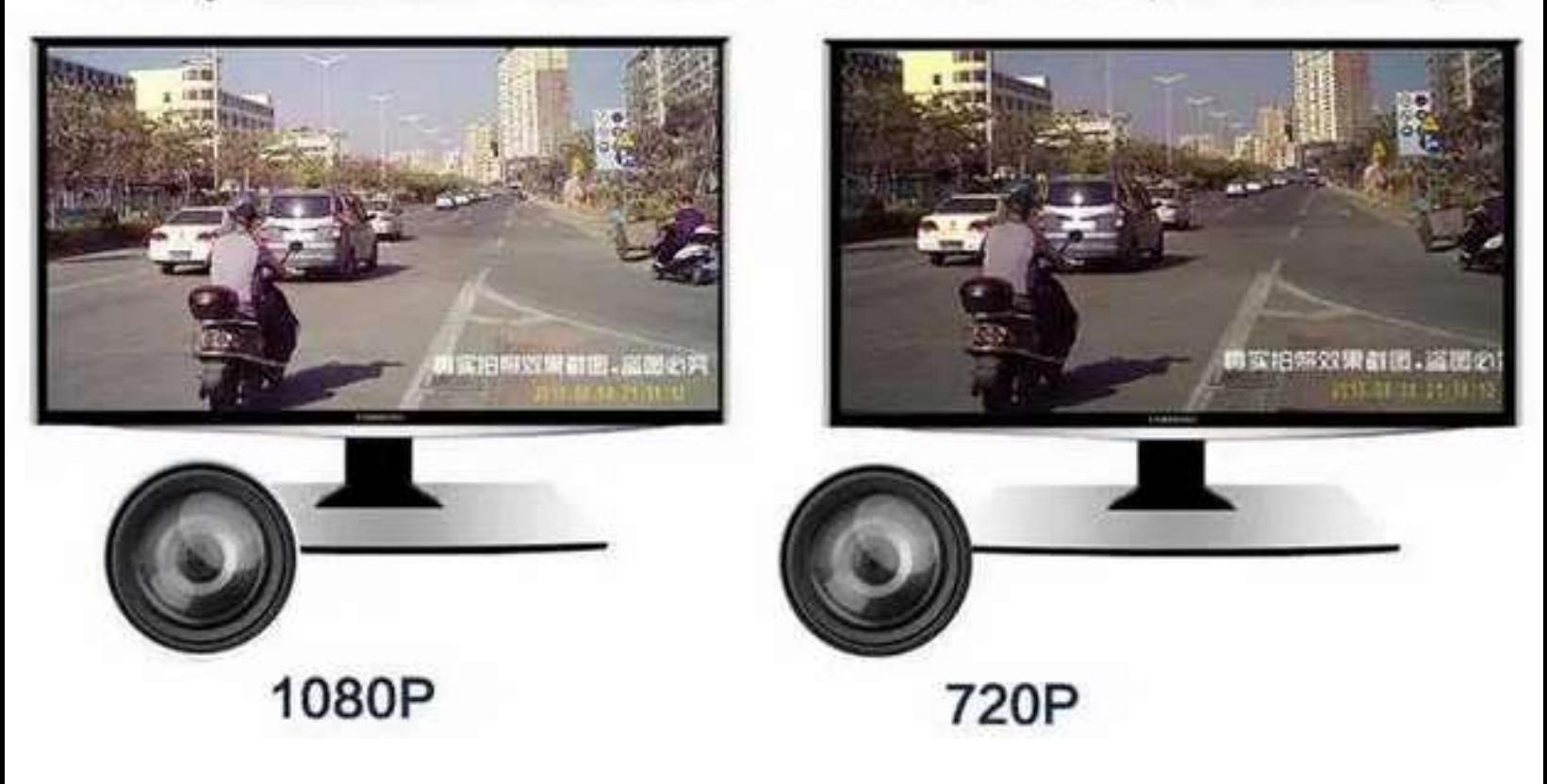

## Operation instruction SQ8

### Charging:

The machine built-in rechargeable lithium battery fast time using this machine, please charge, can be charged by the following way:

1) Connect computer charging, the use of USB connect with computer.

2) Can charge white recording video can also charge (an external USB 5 v charger or mobile treasure).

3) After charging long bright blue light, full of red and blue lights long said charge, (red and blue lights please charge again more than 30 minutes to ensure that battery is 100%)

#### Note:

1: when the battery is insufficient T recorded in the card is full DV red and blue light will flash for 5 seconds alter directly into protection state of shutdown, (save the file and automatically shut down) recording file has been saved, at this time please charge on this machine.

2: Products without a card, red and blue lights flash for 5 seconds automatically power off at the same time

3: No work after boot mode. 1 minute automatic shutdown

#### One cable with three functions:

USB with TV cable

1: Can be inserted Into the computer for the machine is charging and data transmission

2: Can plug in TV OUT screen display

3: Can insert DV 5 v charger wide external record.

720p video not flash: Click «On / Off» button to boot, boot blue light normally «ON», click «ON» the switch machine, under the blue lights 3 out of 720p video, video process lamp don't suggest, a segmented automatically save 5 minutes continuous video cycle cover, click the switch button again to slop video, back to the blue light normally «ON» standby mode.

1080p video not flash: Boot blue light long on standby mode, press the mode button, red and blue lights long for 1080 p video mode, click the switch machine button once again, blue lights out under the red light flashing on the long 3, 5 minutes for 1080p video a piecewise continuous recording save automatically, cycle cover, click the switch machine again to stop video, go back to the standby mode.

Picture 12 million. On standby mode, press mode button for 2 times long red fight foe picture mode, then click on buttons flash a red light, photo 1,12 million pixels (4032 x3024) automatically saved.

#### Infrared lamp open closed:

Open: boot any standby mode, press and hold the ON/OFF 2 seconds under the red light flash 2 infrared night vision lamp open, can see video

Close: infrared night-vision light, no standby mode, press and hold the ON/OFF 2 seconds, the red light flash 3 to shut down the infrared night vision under the lamp.

#### Motion detecting mode (720P-1080P)

720p motion detecting: in blue light standby mode, press mode key for 3 seconds, red light flashing on the tong 3 under blue lights open motion detecting video mode, both have detected objects move after, red and blue lights flash for 720p mobile video at the same time, a period of five minutes, automatic packaging to save, don't cover, cycle cover, there is no moving object standby all the time without electricity or T card record, (click on any button 1 exit motion detecting mode)

1080p motion detecting: in the red and blue lights normally on 1080p video mode, long press the mode button for 3 seconds flash 3 red, blue lights flash 3 after a long bright red into the open mobile video mode, both have to detect moving object red and blue lights flash for 1080 p mobile video at the same time, a period of five minutes, automatic packaging to save, don't cover, cycle cover, without moving object standby until electricity or T card record so far. (click on any button once launched motion detecting mode).

Filling record: insert the T card, external insert USB TV line, the external USB 5 v power supply, or charging treasure, machines directly into 720 p video mode, no manual stop has been recorded at the card with or without power, can also be manually stop video switch any mode.

TV OUT mode: connect USB TV line, the boot after TV video can see through the TV screen images, this can take photos and videos, motion detecting use.

Invalid reset: machine crashes, buttons, can't normal use. can use a sharp object to reset reset hole insert to the machine- can use normally after reset.

Power off: in the stop (video, pictures, motion detecting) function mode, the need to shut down, long press ON/OFF button for 6 seconds or so, see the red and blue lights to turn it OFF Or in standby mode without using any power function can, standby for 1 minute automatic shutdown.

Time to change the setting on its own: In computer seat surface stale right click the mouse button, select-new-text documents, the desktop to set up a document, as shown in figure after open a text document, compile time their need, Minutes when the format (Y, M, D, H, M, S) 20150908182568 Y after save the text file. Then put the name changed to a new text document (TIMERSET). Through the USB cable to connect to the machine plugged in lo a computer, a U disk mode to save a good text files are copied to (he U disk modeunder the root directory of as shown in figure. Then remove the USB cable, press A button to open A DV, RTC build watermark was written to save time (read U disk inserted into the computer again, TIMERSET file disappeared. Don't need lime watermark is also operating mode, mainly is the tail of the Y and N difference Content format is as follows:

Reference style:

1: 20150908182568 Y (Have the time watermark)

2: 20150908182558 N (No time watermark)

#### Notice:

a. Please be sure to confirm the product has been Inserted In the T

• flash (Micro SD card. In the absence of card products double

flashing red and blue lights can't normal use.

b. Please In sufficient lighting conditions, is taken by the camera to like, and subject to keep a distance of more than 50 cm, this will be correct, the color is natural, the scenery is clear, the stability of the images.

#### Connect the computer

On standby and off, can be connected directly to the computer, conned the computer after can be used as a U disk, files are free to copy, and paste, delete, format the U disk.

Insert the machine into the computer USB port, the computer will pop up a few seconds after removable disk logo, the blue indicator lo identify USB device can carry out data transmission, the red indicator far charging, the red light ft full of.

#### Reminder:

a. After the machine to connect the computer, if the computer can't identify, or still did not pop up in 30 seconds removable disk logo, please reset to plug again.

b. Suggest using the T card reader directly read the video files to play, and play directly by USB connection In the video file, in this video recorder built-in memory may be because the data volume is too big, transport couldn't keep up with, to play not smooth.

#### Relevant parameter

Video format: AVI Video coding: M-JPEG Video resolution ratio: 1280X720P 1920X1080P Video frame rate: 30 fps

Player software: operating system or bring the mainstream video player software Picture proportion 4:3 Support system: Windows me/2000/xp/2003/Vista; Mac os: Linux; Battery capacity: 200mAh Working time: About 100 minutes Charging voltage: DC-5V Interface type: Mini 8Pin USB Storage support: TF card Battery type: High capacity polymer lithium electricity